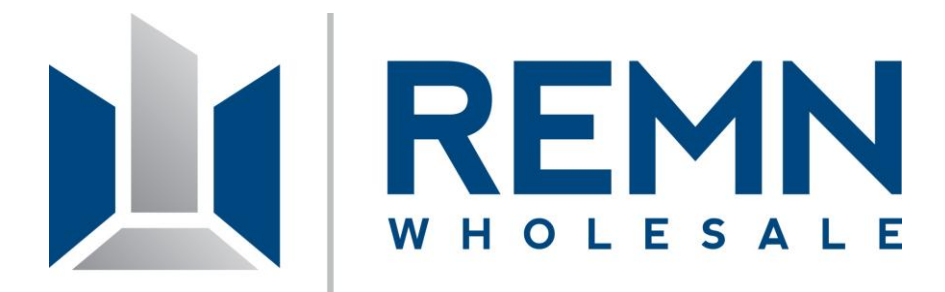

## AVM's for DU REFI PLUS' are Here!

## **REMN WHOLESALE is now accepting your DU REFI PLUS with an AVM!**

- If DU requires appraisal appraisal required
- If DU offers field waiver AND DU stated value is more than input value, no additional requirement
- If DU offers field waiver AND DU stated value is less than input value then DU must be run with DU stated value – OR – Protek AVM\*\* with 80% confidence level obtained to support value input. If AVM does not support FNMA form 2055 or full appraisal can be obtained.

## **Helpful Tips For Ordering An AVM**

- 1. Make sure to include the borrowers name in the "Comments" section
- 2. Also include your REMN WHOLESALE Account Executives name in the "Comments" section
- 3. Once AVM request is initiated, please ONLY communicate through **avm@remn.com**

Ordering process for DU REFI PLUS AVM's in 7 easy steps!

- 1. Visit the [www.REMNWHOLESALE.com](http://r20.rs6.net/tn.jsp?e=001X9j8T1DPAdXNkoUSUDjtGIhoMtc3DyH-f1xwyrXGBhh9eL-lU2wtx98ng0rk5lY1XcZIGzQ6SvFPcaYPld4kjDoNGcdQDvw0dxRmSmoiSuHDoxaMVycMGA==) website
- 2. Click on Order an Appraisal
- 3. Click on the MMC, Inc. link
- 4. Click Order an Appraisal tab
- 5. Login to account (place Username and Password)
- 6. Complete information (click AVM on "job type" drop-down)
- 7. Please make sure you list borrowers name and in the comments section put the email address you want the AVM delivered to.

<sup>\*\*</sup> High Balance loans not eligible to use AVM or 2055 to exceed DU stated value, must obtain full appraisal